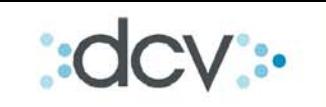

# **Check List Incorporación al Servicio "Registro Centralizado de Contratos de Forward"**

- 1) Firmar Contrato de Adhesión al Servicio y Anexo
	- La generación de estos documentos son realizados por DCV. Para lo cual deberán contactarse con ejecutivas de cuenta de la empresa para señalar que apoderados firmarán el contrato de adhesión.
- 2) Firmar Convenio Complementario de Condiciones Generales de Derivados en el Mercado Local
	- Deberán firmar el convenio con cada una de las contrapartes con las cuales quieran registrar este tipo de contratos dentro del ámbito de DCV.
	- Este es un anexo que se incorpora a las actuales condiciones generales que ustedes utilizan con sus contrapartes.
	- Se deberá enviar una copia del convenio firmado vía e-mail (PDF) a las ejecutivas de cuenta.

## **Nota:**

Es importante que las AFP y AFC al firmar este convenio deberán señalar que están firmando por sus fondos también (personería).

- 3) Registro y Habilitación de usuarios en el sistema Web DCV
	- Cada usuario que utilizará el servicio de Forward y no tenga aún un código de usuarios deberá registrarse en la aplicación Web del DCV. Solicitar apoyo a la MAC en caso de necesitar ayuda en este proceso.
	- Los administradores de seguridad de la empresa deberán habilitar a estos usuarios convirtiéndolos en operadores válidos.
	- Los Operadores que firmarán los contratos y que enviarán archivos, necesitarán certificados digitales de firma electrónica avanzada. Estos certificados deberán ser asociados al operador (solicitar apoyo a la MAC en el caso de que fuera necesario). Si la persona ya cuenta con Certificado Digital, no es necesario que adquieran uno nuevo.

## **Nota:**

Si el operador ya tuviese un certificado asociado a su código de usuario, no será necesario realizar una nueva asociación de certificado.

- 4) Enviar Formulario del Servicio (RCCF)
	- Para poder definir en el formulario a los usuarios que suscribirán los contratos forward, o a los que enviarán archivos de registros al DCV y los que tendrán acceso a los informes, es necesario que ellos se encuentren registrados y habilitados por el Administrador de seguridad Web de la empresa.
	- Este formulario permite:
		- o Agregar o eliminar apoderados que firmarán los contratos de forward.
		- o N° de firmas que serán necesarias para poder firmar el contrato por el lado de vuestra empresa.
		- o Definir si la empresa activa el rol de autorizador.
		- o Definir que usuarios podrán enviar archivos de registros al DCV.
		- o Definir usuarios que podrán acceder a los distintos informes.
		- o Agregar o eliminar contrapartes y los datos predefinidos acordados con ellos (esta información debe ser exactamente igual a la que completa la contraparte respectiva).
- Si es AFP, la información del formulario será replicada a cada uno de los Fondos.
- En el caso que otro Depositante (ejemplo: bancos) defina como contraparte una AFP, se replicará lo informado a todos los fondos como contraparte.
- El formularios deberá ser firmado por apoderados válidos en el DCV y enviados a las ejecutivas de cuenta.
- No es necesario completar en uno formulario todos los puntos, específicamente en el punto de las contraparte, el cual podría ser enviado por parte.

#### **Nota:**

Si DCV no contara con la escritura que señala que el usuario que firmará contratos de forward, puede efectivamente suscribir este tipo de contratos, el Depositante deberá hacer llegar dicha escritura (fotocopia legalizada).

- 5) Administradores de seguridad Web (supuesto que se encuentran activos)
	- Una vez que DCV activa el Contrato de Adhesión al Servicio, el administrador de seguridad web podrá entregar los perfiles a los usuarios previamente habilitados en el sistema.
	- Cada empresa definirá como distribuye los perfiles y sus funcionalidades al interior de su organización. Los clientes AFP deberán replicar esta misma acción por cada uno de los Fondos.

#### **Nota:**

Si no existiera Administrador de seguridad Web se debe realizar las siguientes tareas:

- Futuro Adm. de seguridad deberá registrarse como usuario
- Depositante envía al DCV Anexo 3 Administrador de Seguridad para habilitarlo
- Administrador asocia Certificado Digital de firma electrónica avanzada.